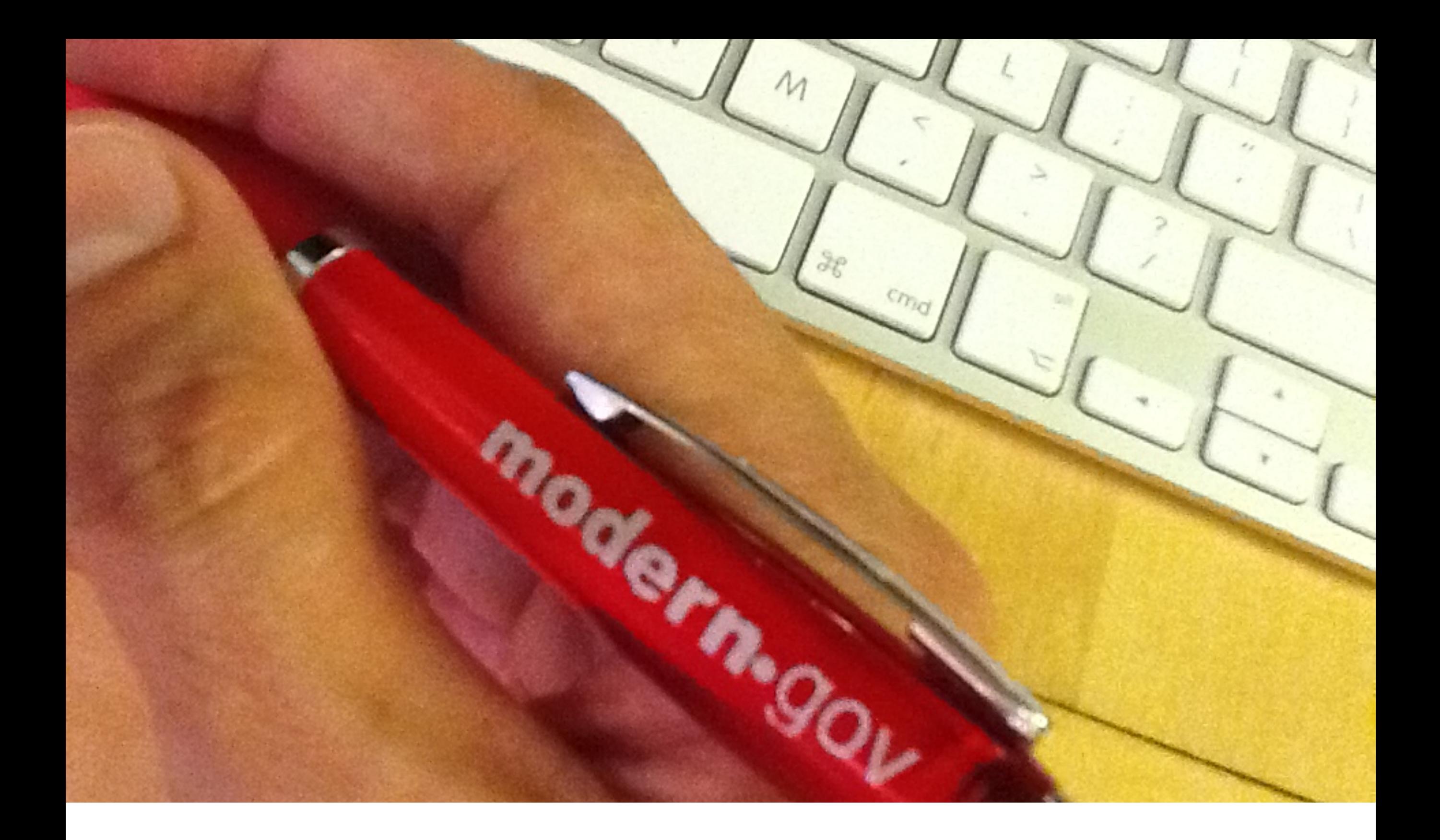

# $iPad$  app  $|$  screenshot walkthrough

#### app appears on your desktop....

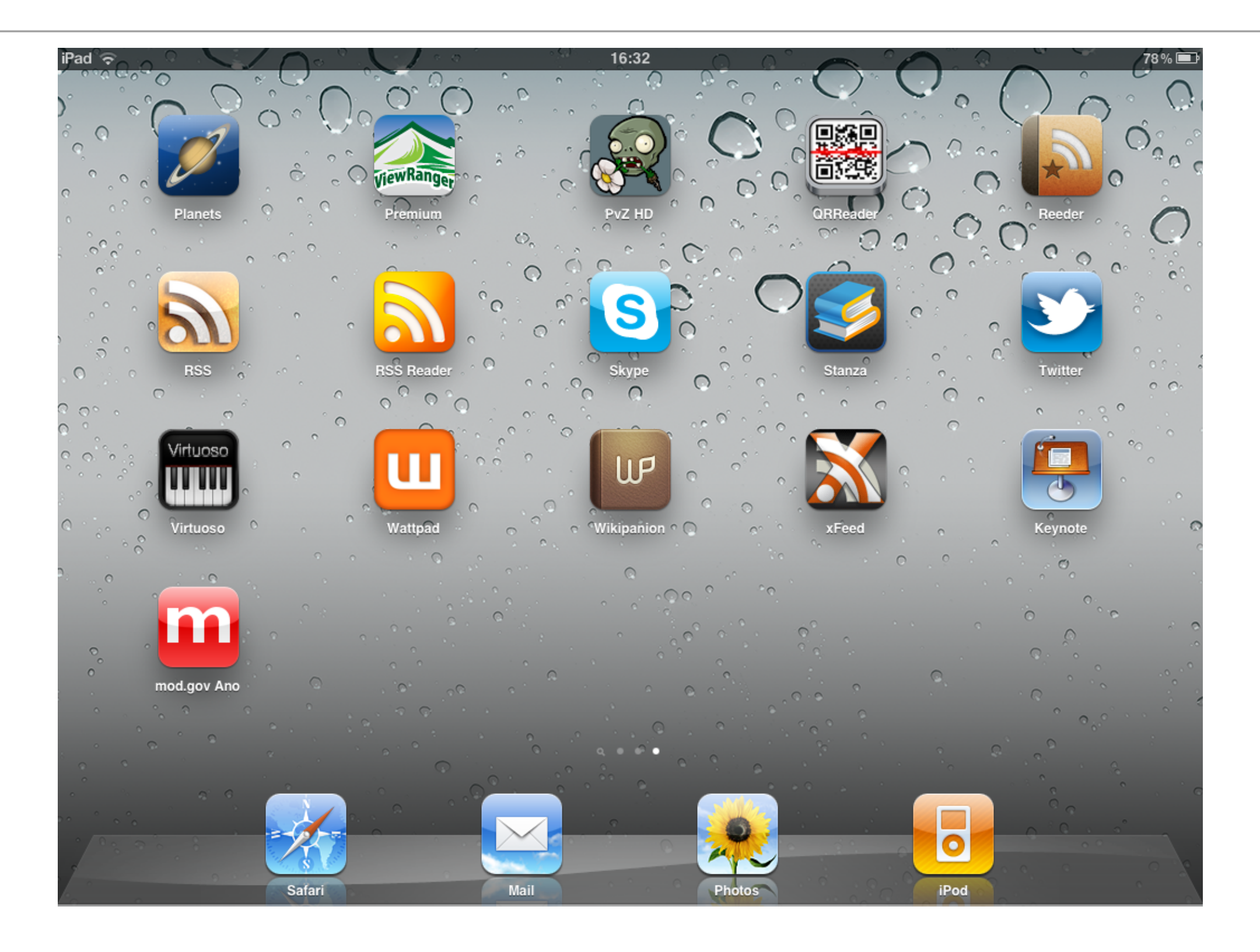

# select your committees first time you start it

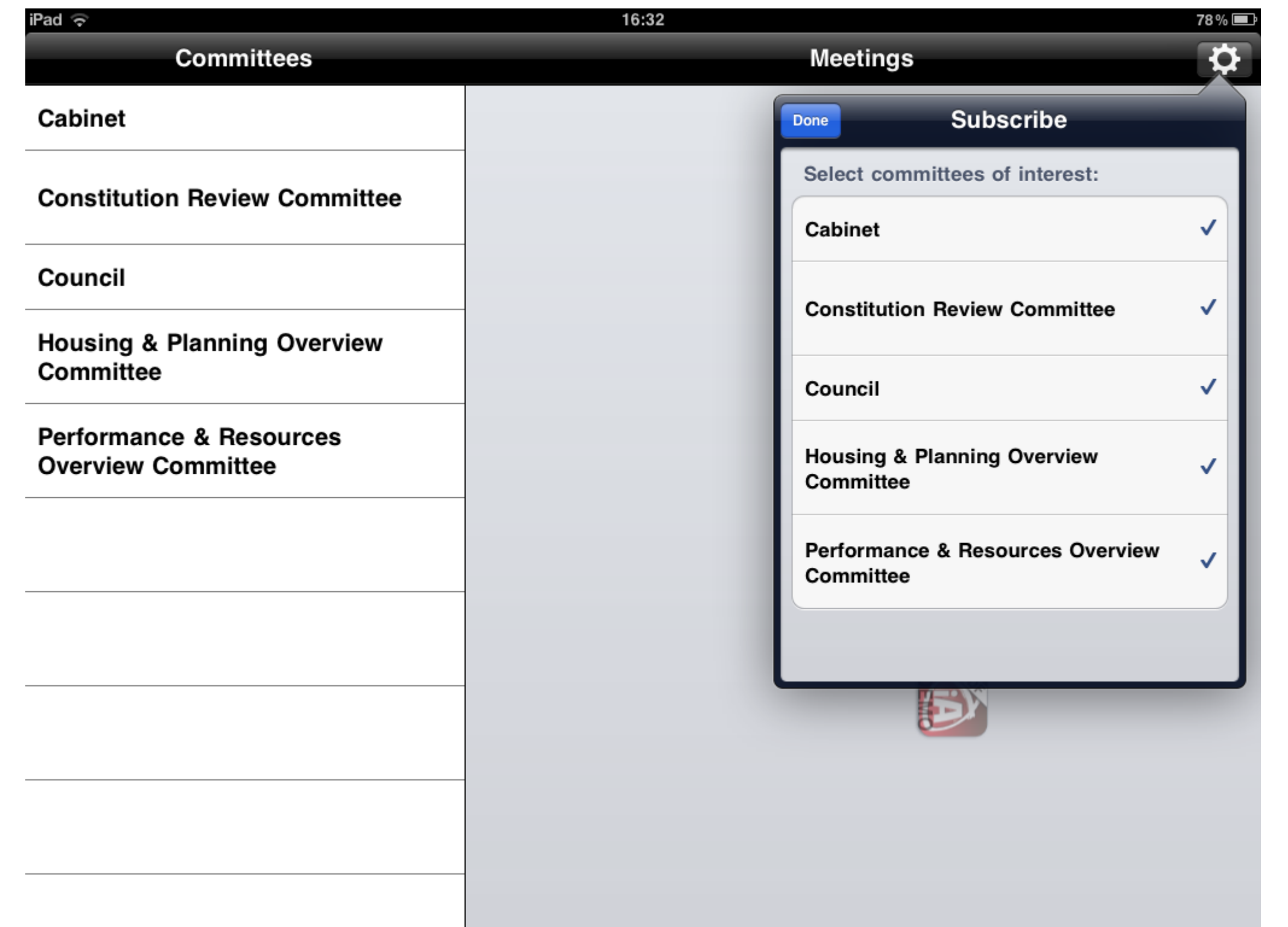

# app will then download documents for these..

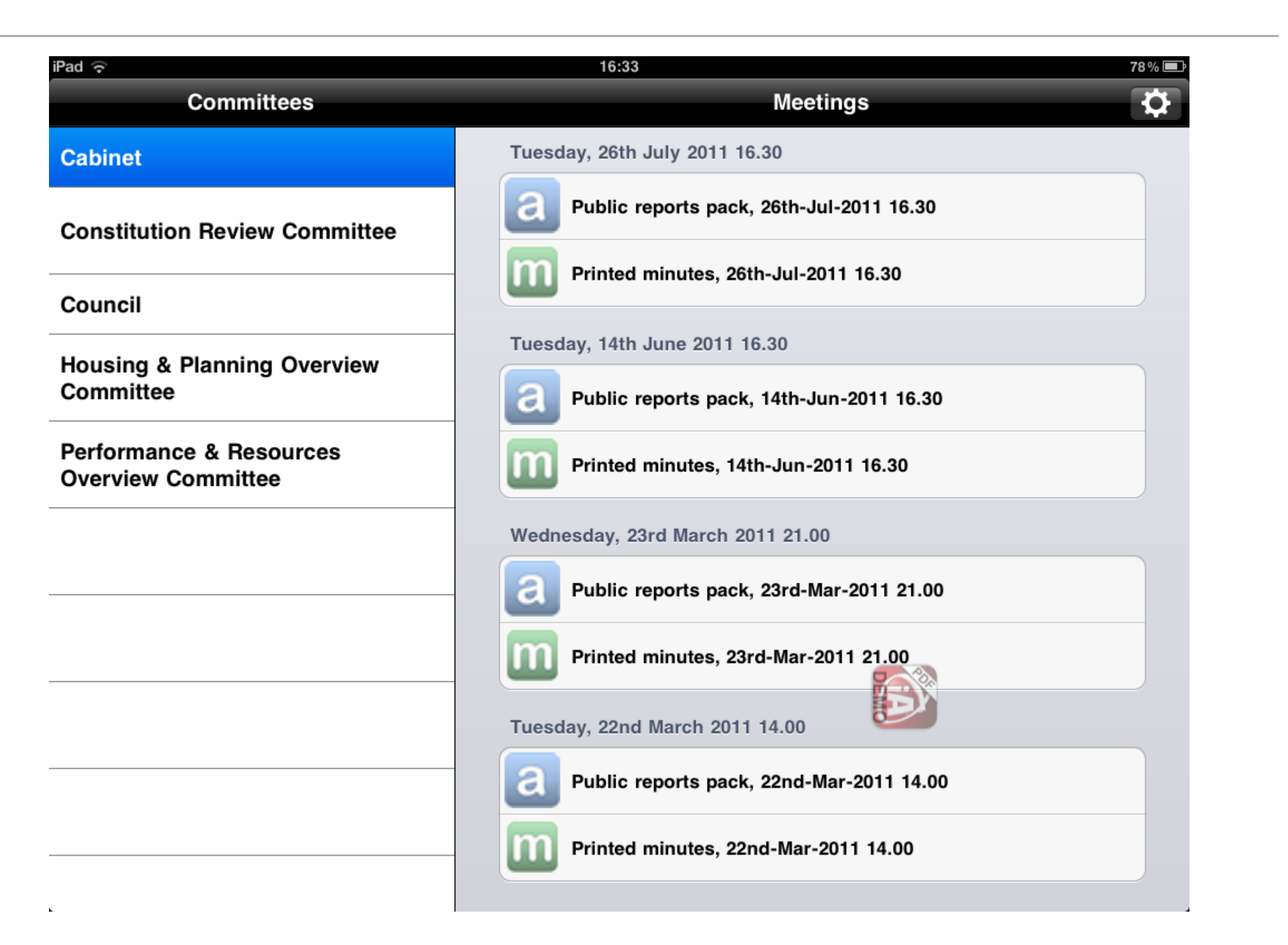

## use built-in bookmarks to jump around an agenda

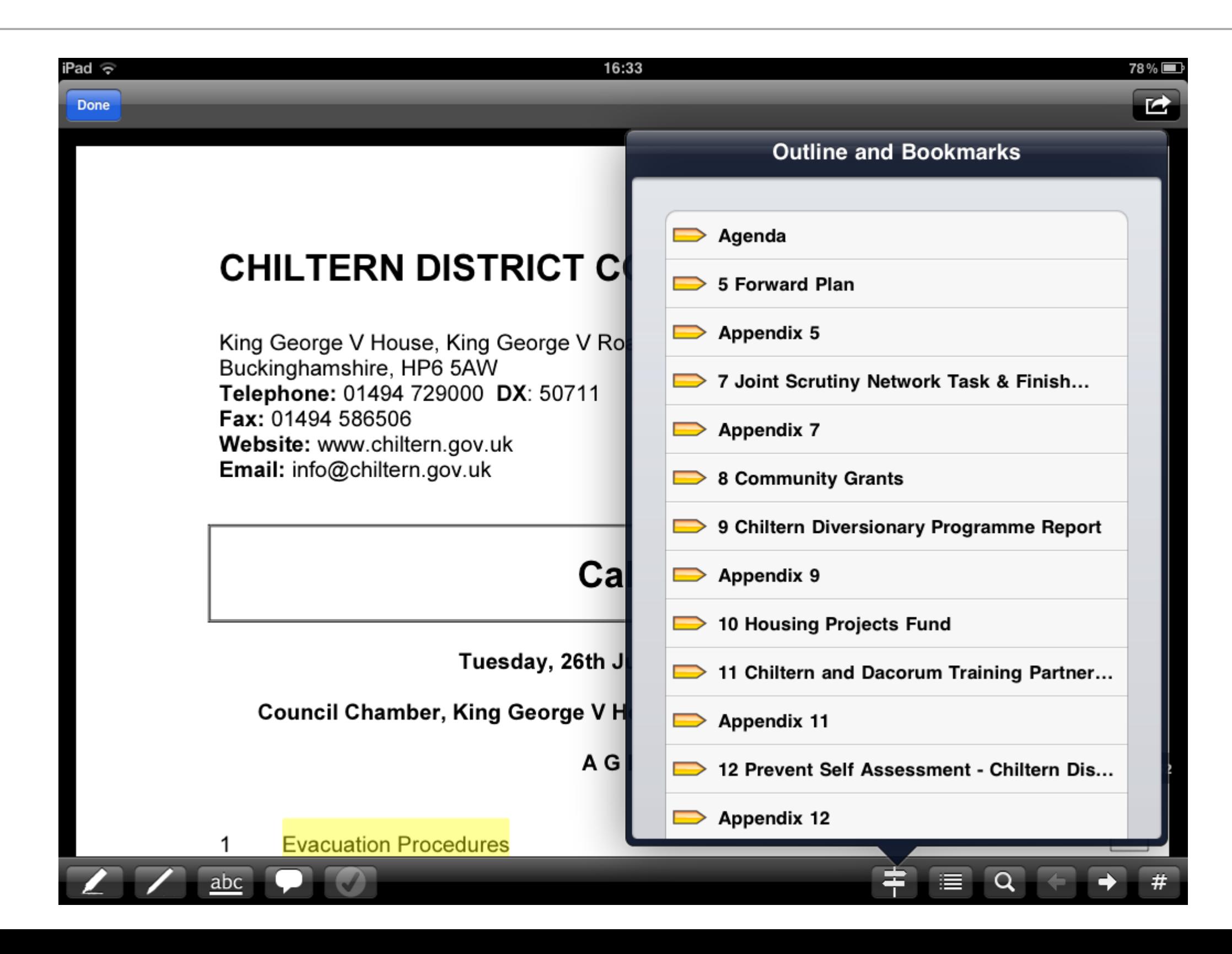

### ..or jump to a specific page

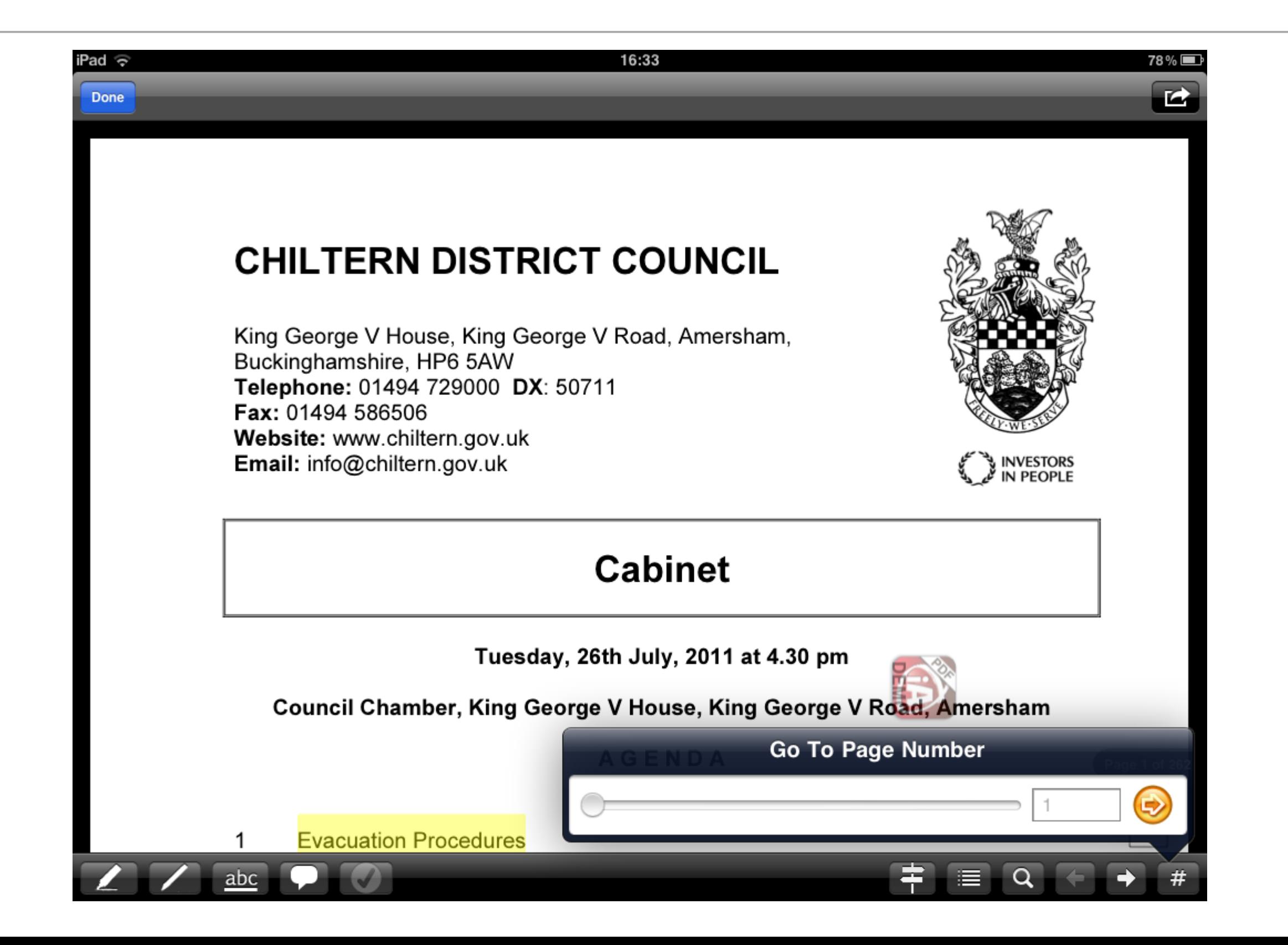

#### or search for text

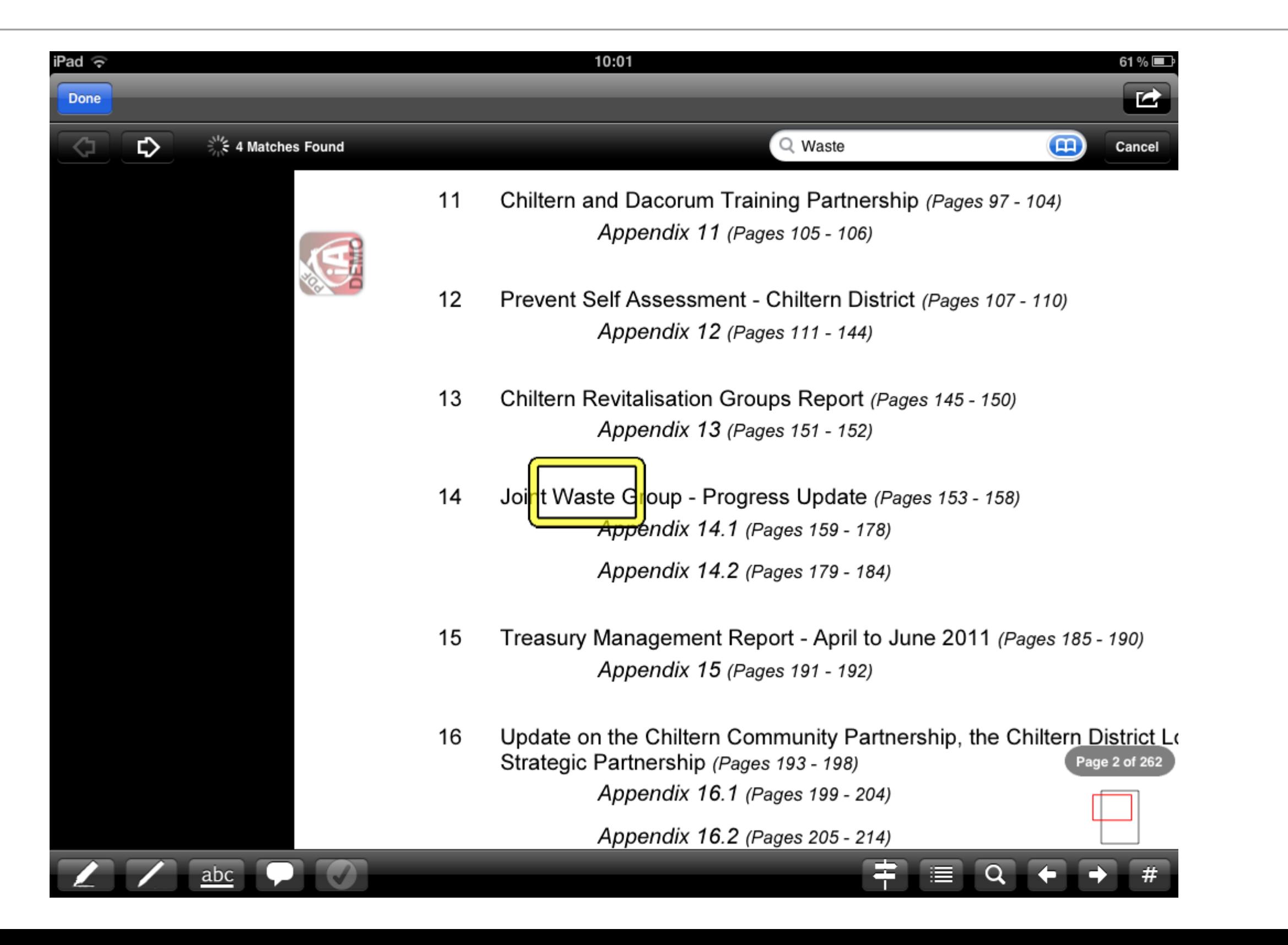

# annotate a highlight with highlight or underline

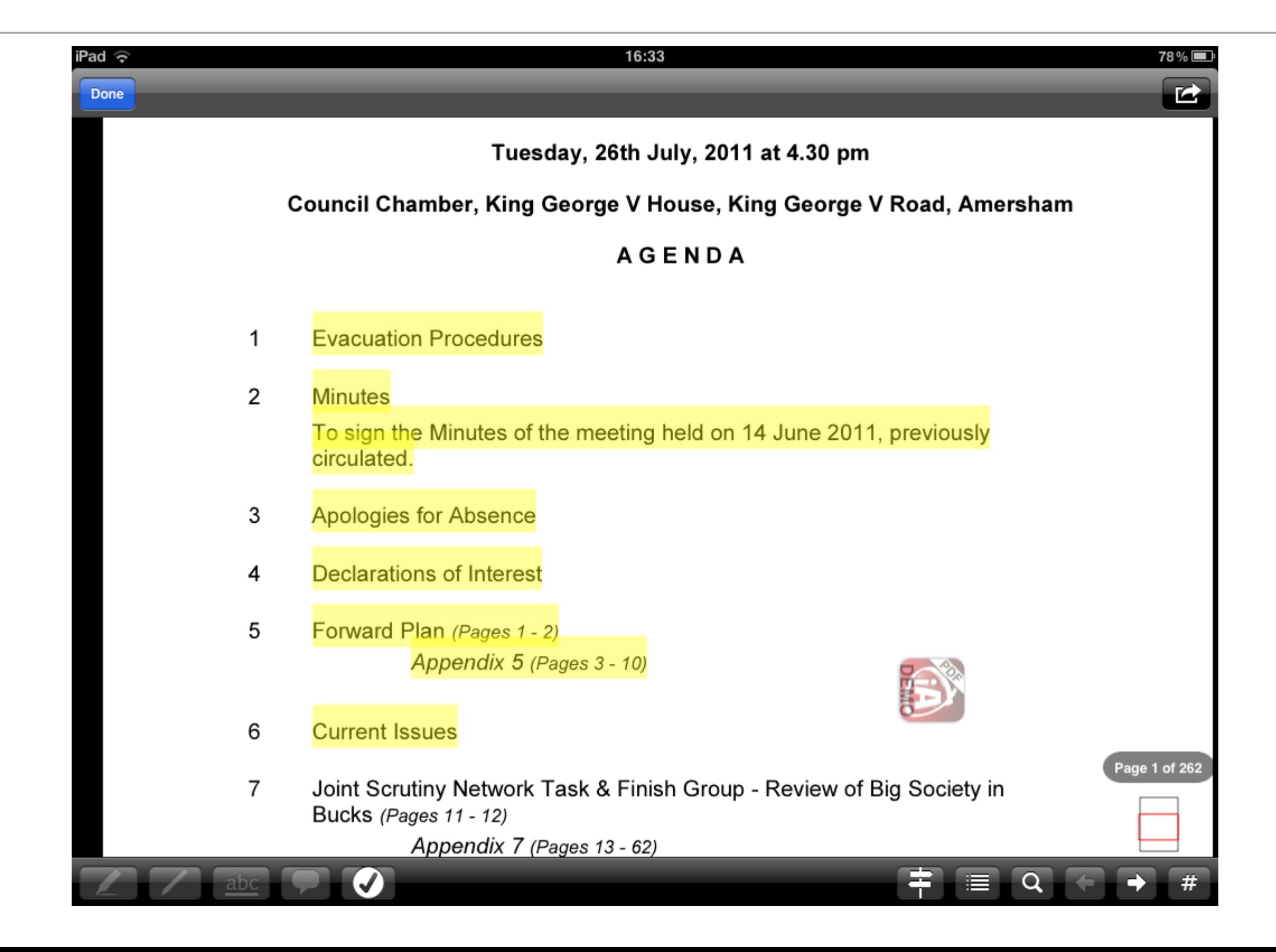

#### ..or add text notes

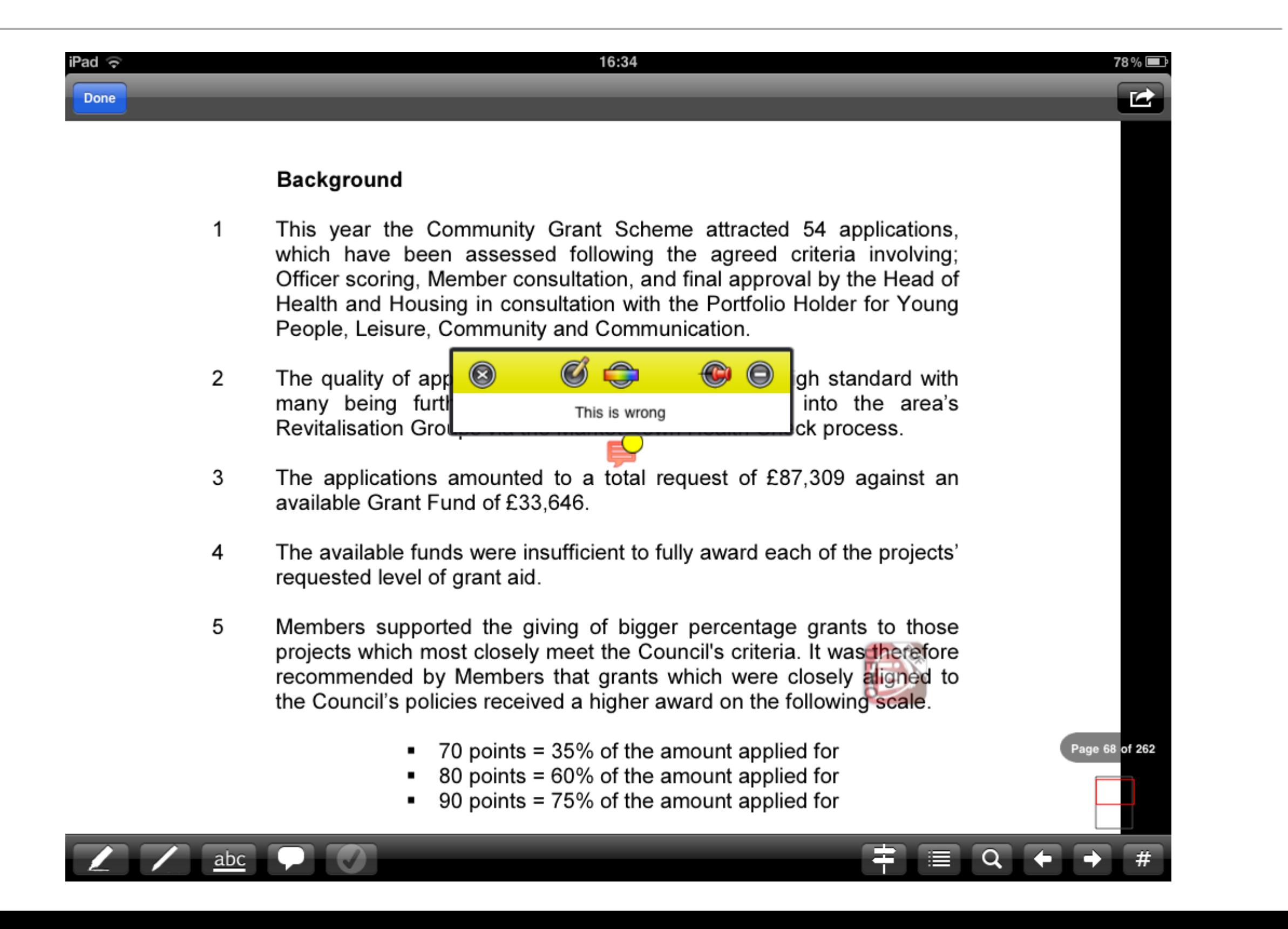

### And it's easy to find all your annotations

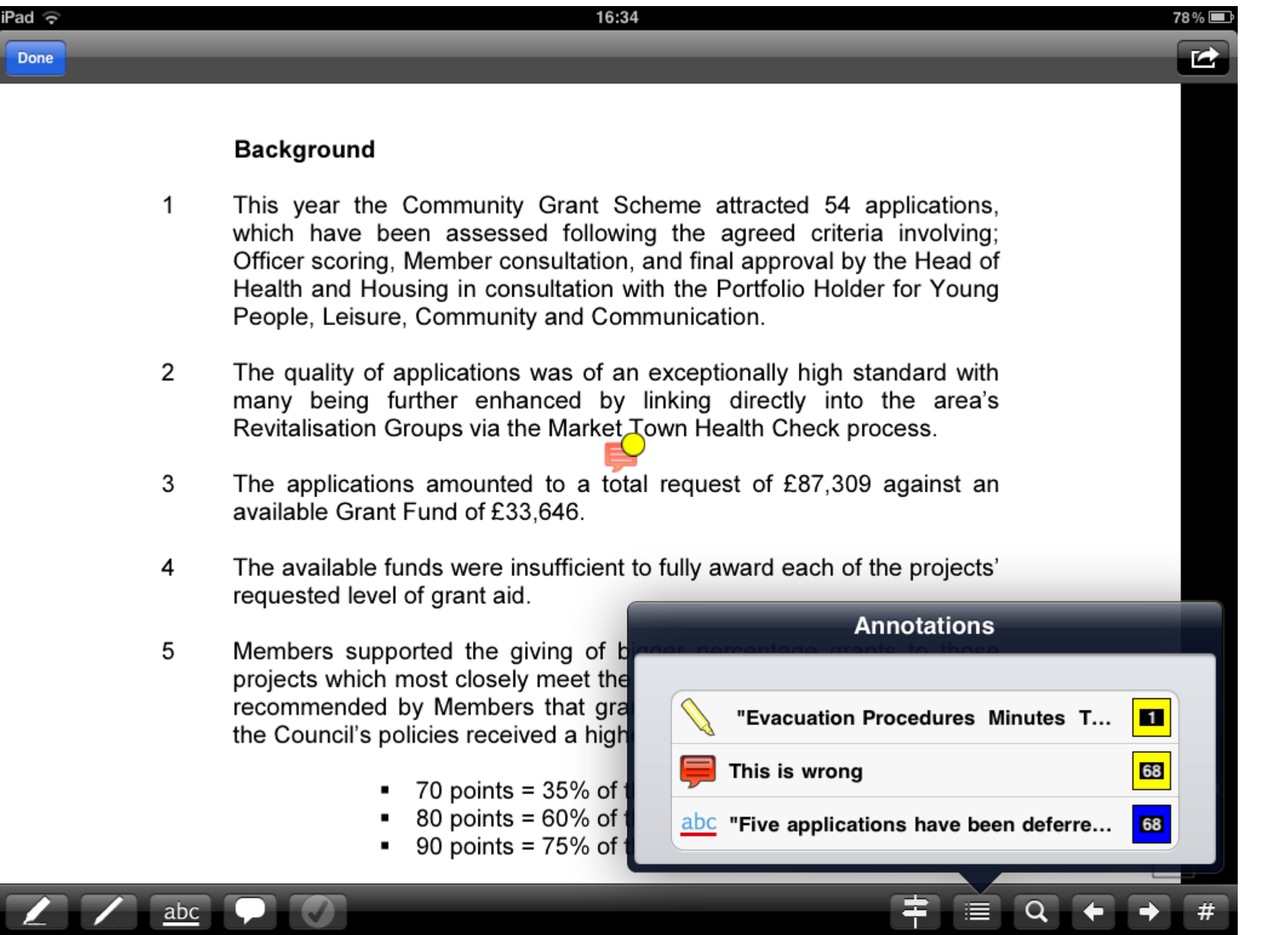